DDDDDDD

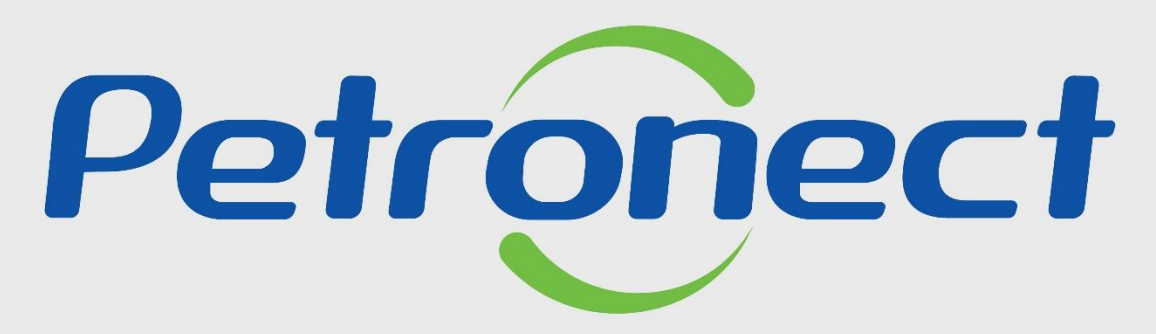

QUANDO CRIAMOS UMA BOA MARCA **ABRIMOS UM PORTAL PARA O FUTURO** 

**VELOCÍMETRO - FORNECEDOR**

# V E L O CÍMETRO - FORNECEDOR

# **Programação**

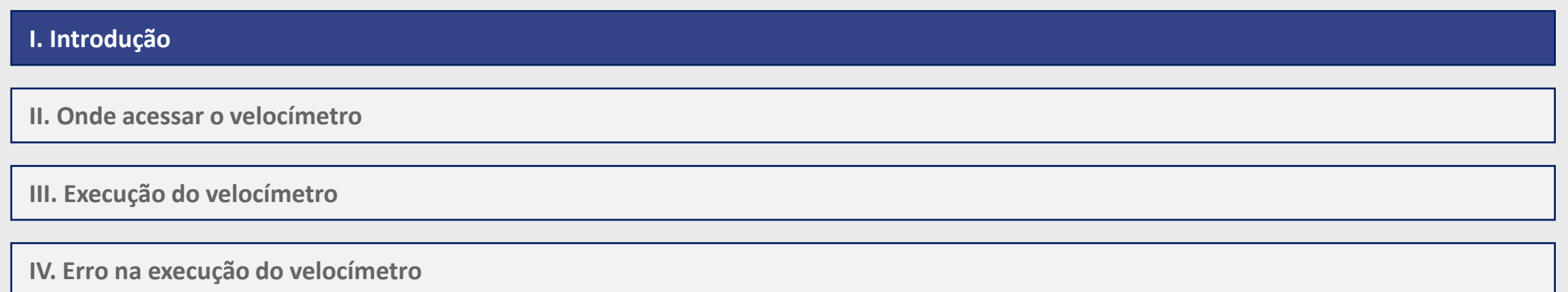

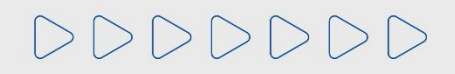

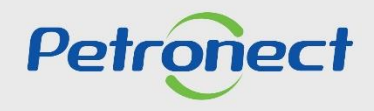

#### **I. Introdução**

O velocímetro deverá ser utilizado quando o usuário estiver passando por problemas de lentidão na utilização do Portal da Petronect. O usuário deverá clicar no ícone "**Teste de Velocidade**", localizado no cabeçalho, para que o sistema possa monitorar a performance da internet.

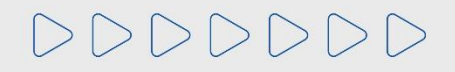

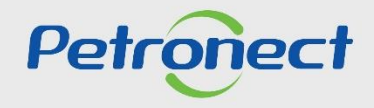

### V E LOCÍMETRO - FORNECEDOR

#### **II. Onde acessar o velocímetro**

Após acessar o Portal Petronect o ícone do velocímetro estará disponível na parte superior da tela.

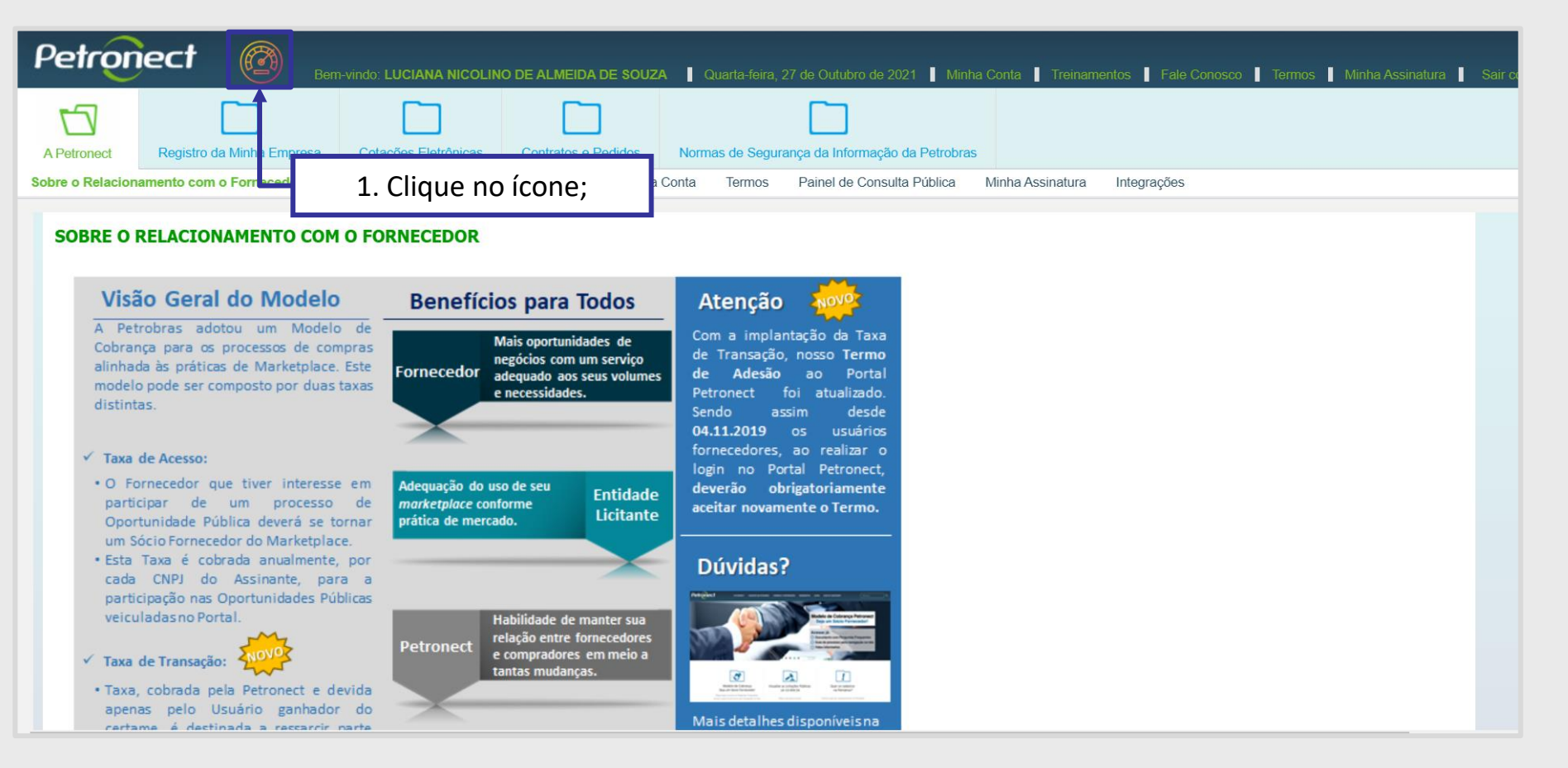

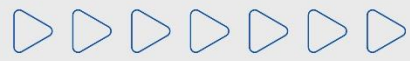

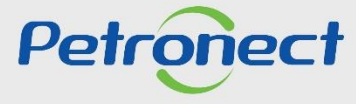

## V E LOCÍMETRO - FORNECEDOR

#### **III. Execução do velocímetro**

O usuário deverá clicar no botão "**Iniciar**", para que o sistema inicie o teste de performance. A velocidade recomenda para uso do Portal Petronect é igual ou maior a 20Mbps (**megabits** por segundo).

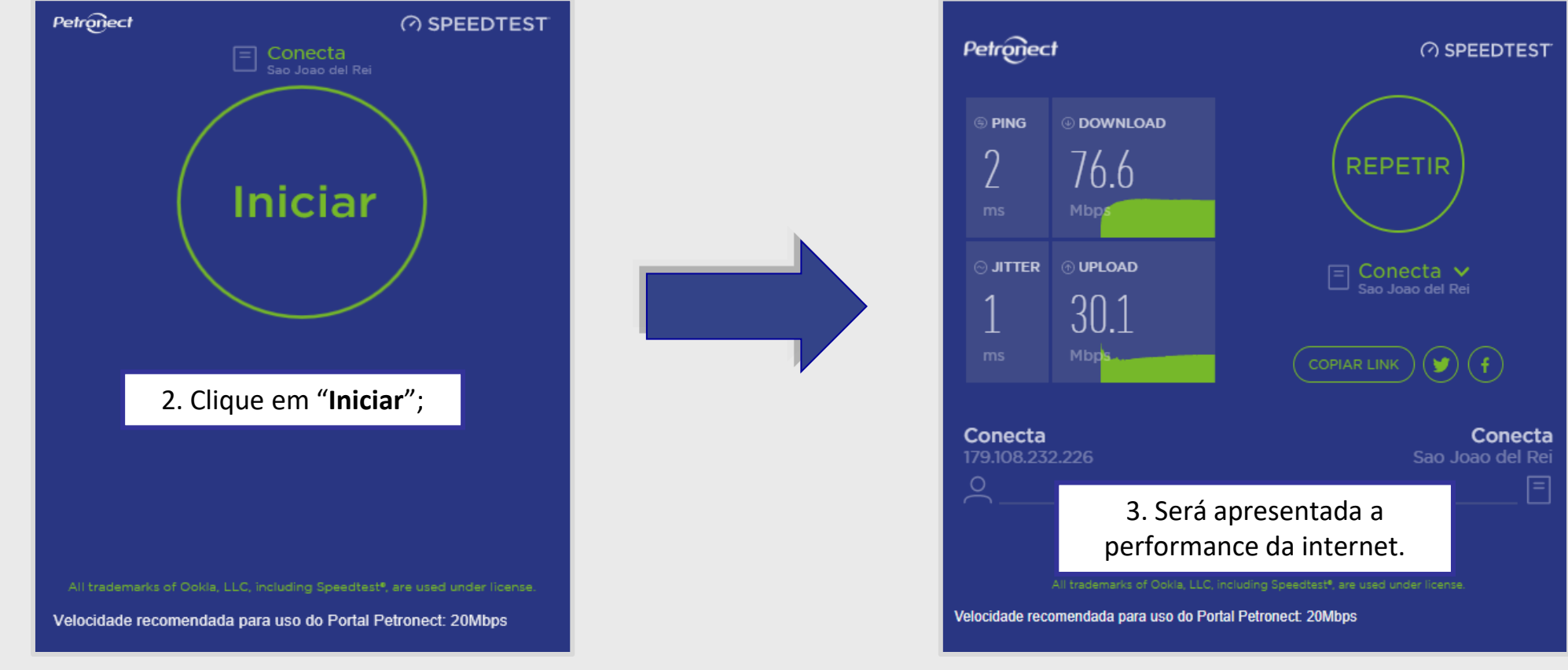

DDDDDDDD

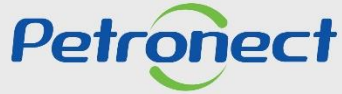

#### **IV. Erro na execução do velocímetro**

Se o sistema apresentar a mensagem abaixo, o usuário deverá verificar a conexão da sua rede e se a conexão estiver normalizada clicar no botão "**Recarregar**" para que o sistema reinicie o teste do velocímetro.

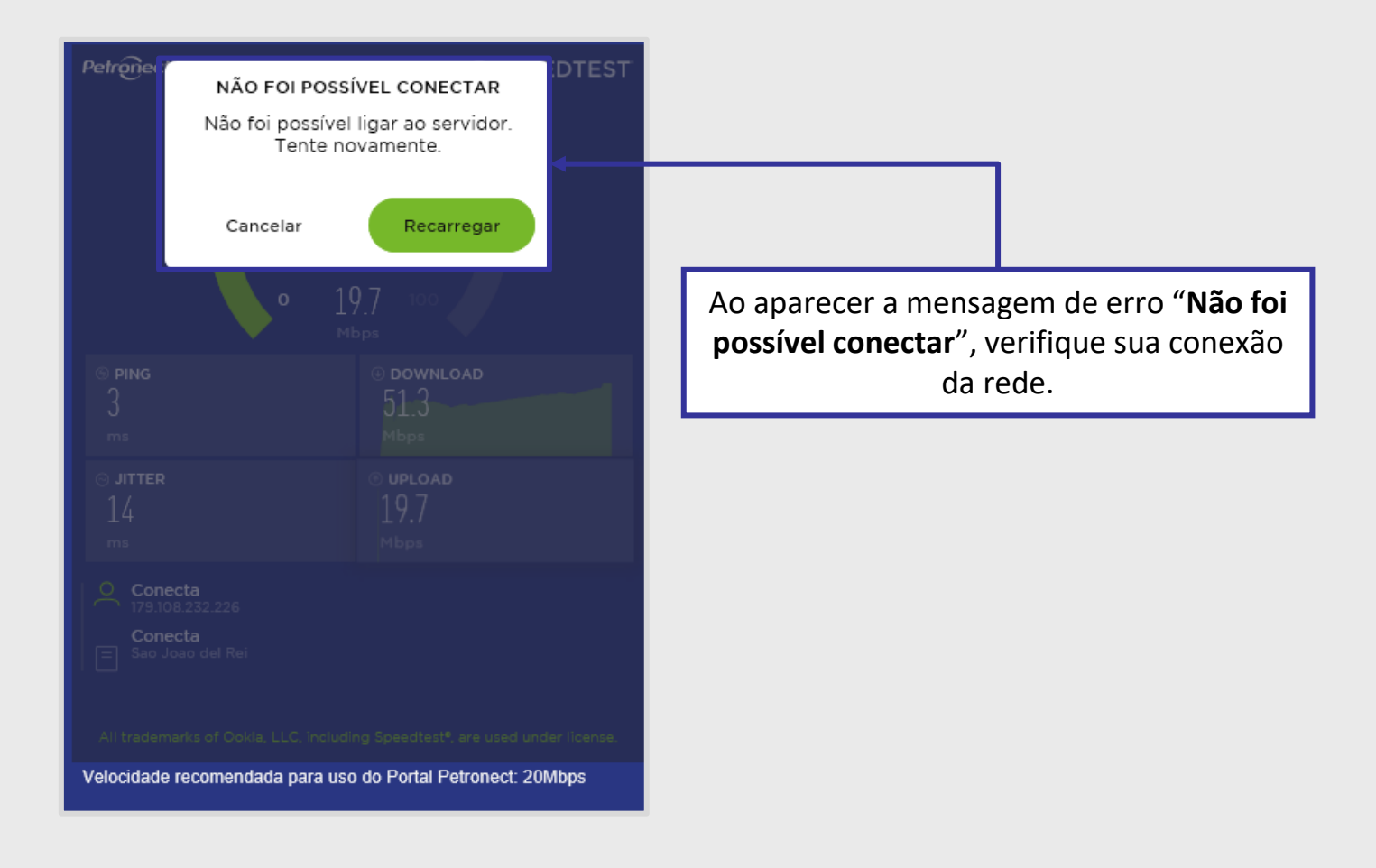

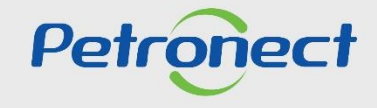

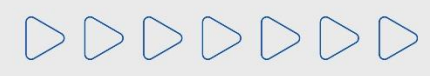

# DDDDDDD

# Petronect

# QUANDO CRIAMOS UMA BOA MARCA **ABRIMOS UM PORTAL PARA O FUTURO**

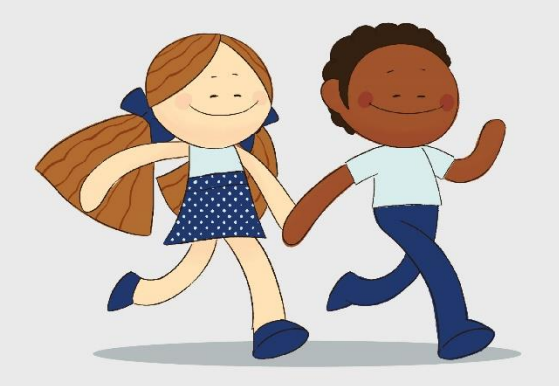

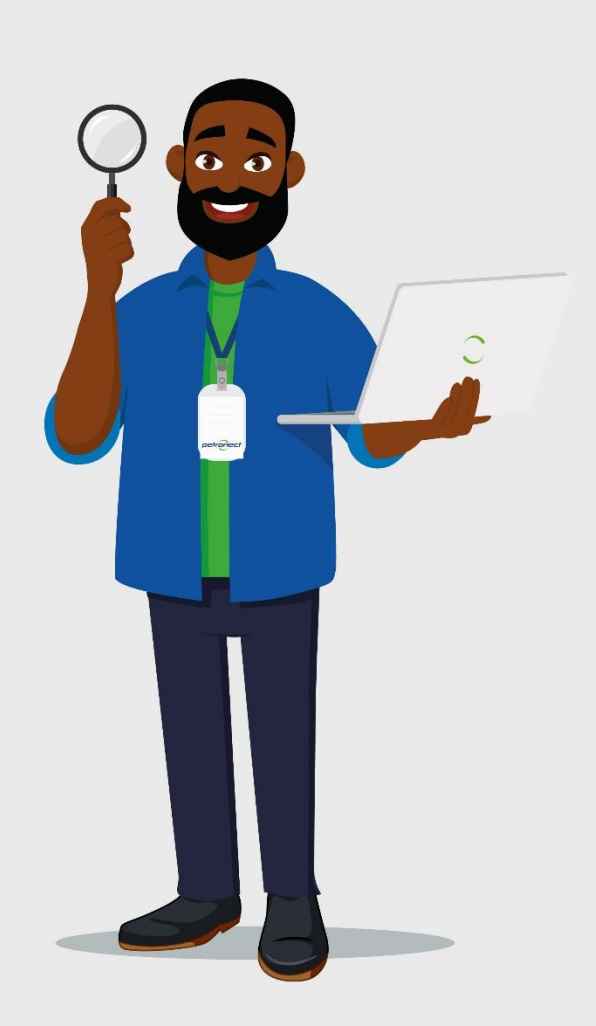